# УДК 621.311 **СИСТЕМА УПРАВЛЕНИЯ ГАРАЖНЫМИ ВОРОТАМИ**

 $Wxo E H$ 

Научный руководитель – Юденков В.С., к.т.н., доцент

Постановка задачи.

Необходимо разработать аппаратно-программное обеспечение для автоматизированного управления гаражными.

Требования к системе.

При подъезде к воротам срабатывает ультразвуковой датчик и ворота открываются.

Заезд автомобиля в гараж и остановка по датчику положения. Ворота автоматически закрываются.

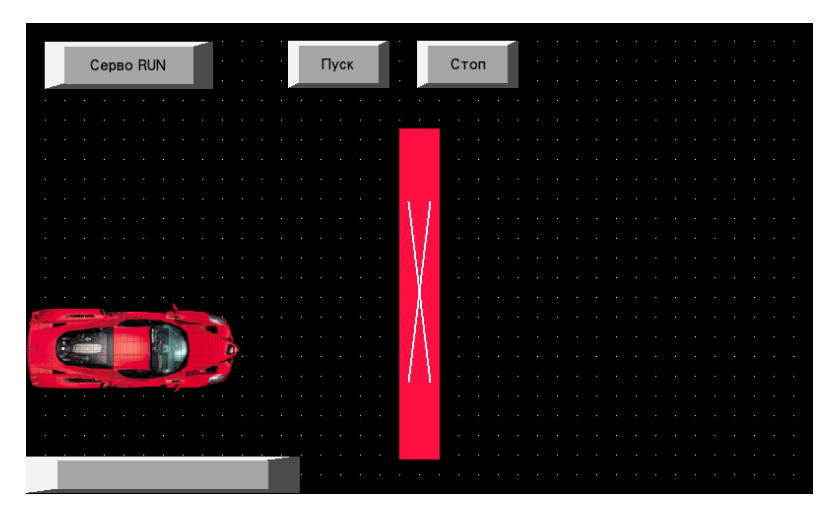

Рисунок 1 – Начальный экран. Вид из NB-Designer

1. Описание работы

1.1 Автомобиль приближается к воротам.

1.2 Машина останавливается рядом с воротами. Начинают подниматься ворота.

1.3 Когда ворота подняты, машина продолжает движение.

1.4 Машина, достигнув определенной точки, останавливается.

1.5 Ворота закрываются.

2. Компоненты системы

2.1 Программируемый логический контроллер OMRONCP1L-EM30

ПЛК CP1L(модуль на 14 точек ввода/вывода, с питанием от источника переменного тока)

Визуализация процесса управления на базе панели NB10W

2.2 Аппаратные и программные средства для программирования

• CX-Programmer

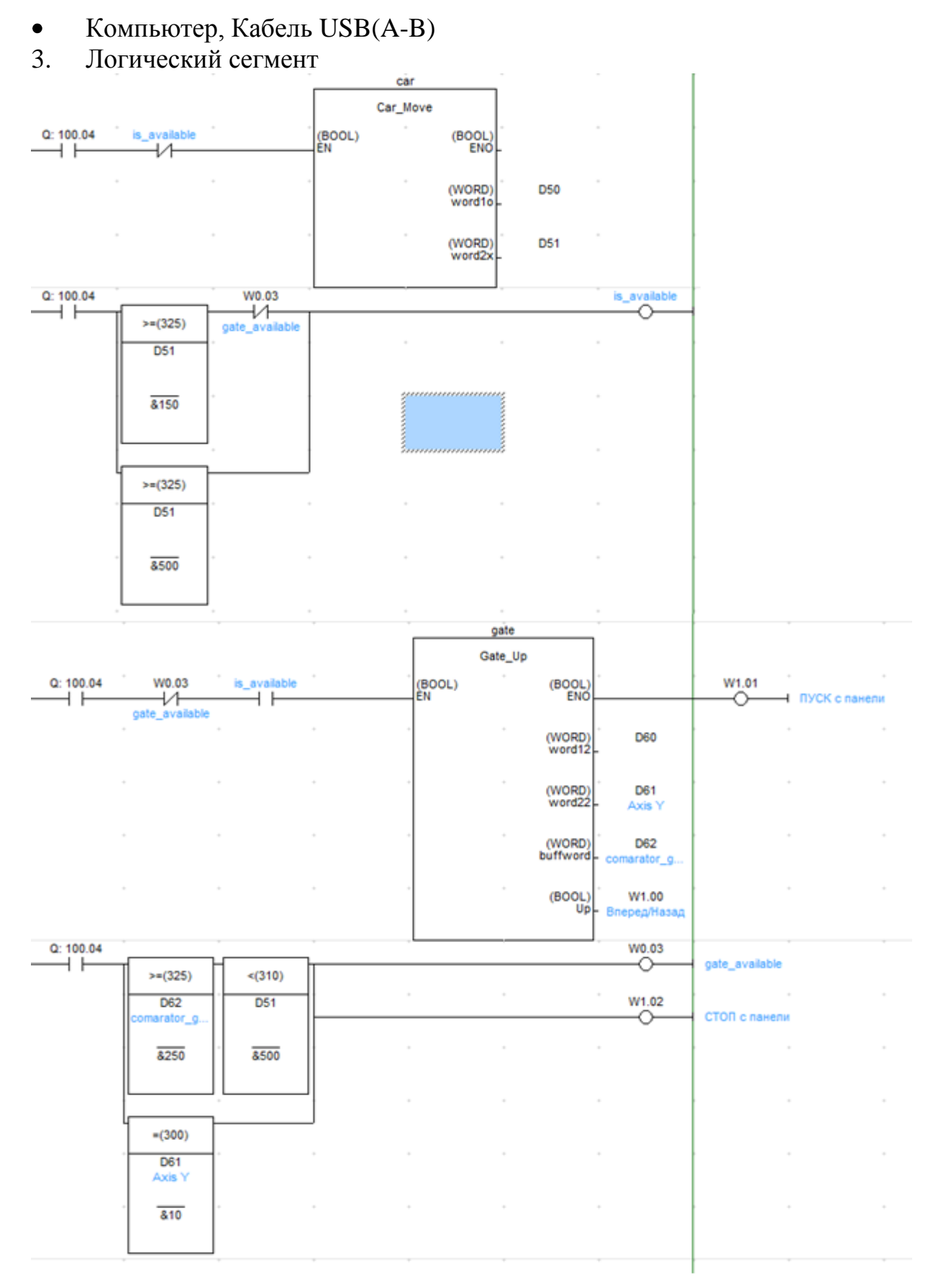

Рисунок 2 – Логический сегмент

4. Логика работы:

1. Для запуска системы, необходимо нажать на кнопку «Серво RUN».

2. После этого запускается функциональный блок, который иметирует движение автомобиля(car).

3. После того как кордината Х машины становится равной некой константе( в нашем случае 150), переменная отвечающая за перемещение машины(is\_available), становится true. Машина останавливается.

4. После этого запускается функциональный блок Gate, который имитирует поднятие ворот.

5. Достигнув определенной точки, а именно -250 по У, ворота останавливаются. Переключатель ворот становится недоступным(gate\_available=true).

6. Так как gate\_available=true, is\_available становится false и повторно запускается движение машины.

7. После того как координата X машины становится 500, машина вновь останавливается. Вновь запускается имитация поднятия ворот, но на этот раз, они опускаюся.

8. После достижения значения 10,ворота останавливаются и программа логически завершается.

Примечания:

1. При нажатии на кнопку «Серво RUN», включается питание на сервопривод(W100.04).

2. Когда запускается функциональный блок Gate, включается запуск серводвигателя, он начинает крутиться. При поднятии ворот, крутиться по часовой стрелке, а при опускании - против. За направление отвечает адрес W1.00. Если он равен true, серводвигатель будет крутится по часовой стрелке, false – против.

3. Запуск серводвигателя осуществляется по адресу W1.01.

4. Машина привязана к адресу D50. За его перемещение по оси X отвечает адрес D51.(Тип – только ось Х)

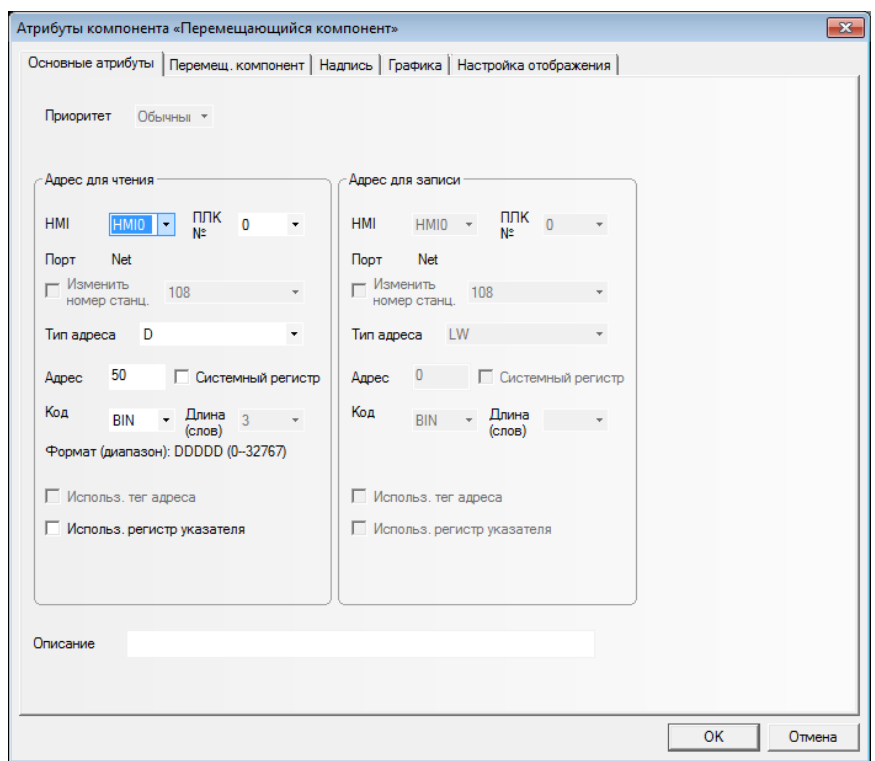

Рисунок 3 – Атрибуты компонента «перемещающийся компонент»(Машина)

5. Ворота привязаны к адресу D60. За их перемещением по оси Y отвечает адрес D61.(Тип – только ось Y)

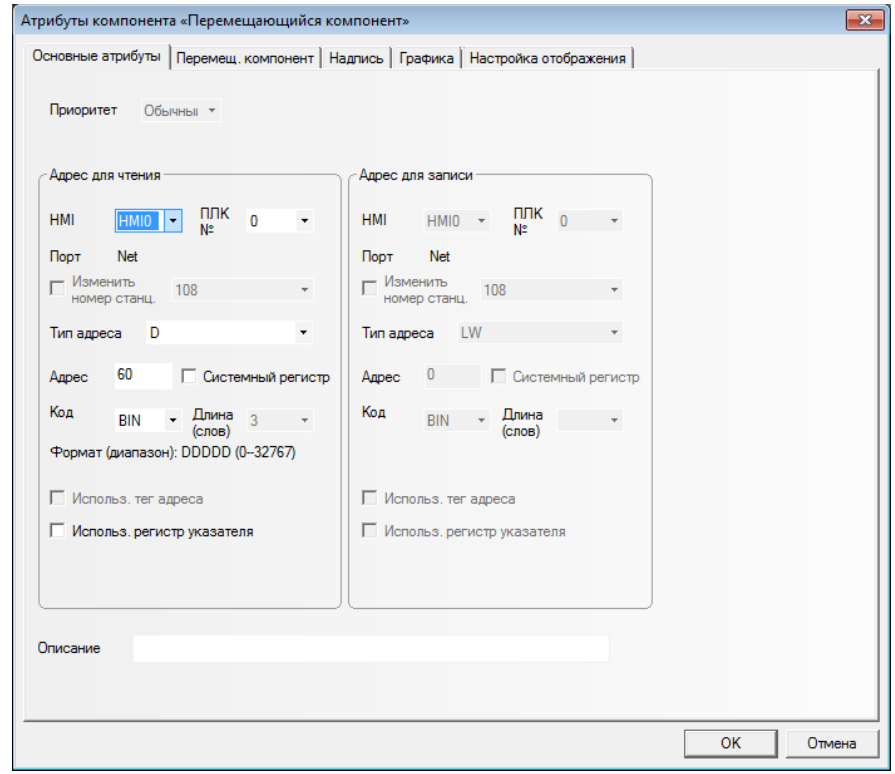

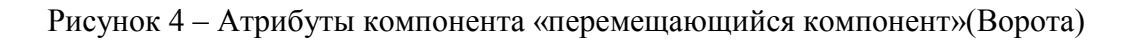

## 6. Содержимое функциональных блоков

## 1. Car\_Move

### Локальные переменные:

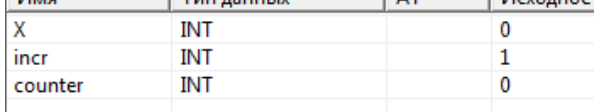

## Выходные параметры:

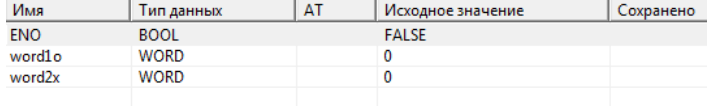

#### IF(counter=25) THEN

 $IF(X>=600) THEN:=-1; END_IF;$  $IF(X \leq 0)$  THENincr:= 1;END\_IF;  $word2x := INT\_TO\_WORD(X);$ X:=X+incr;counter:=0;

### END\_IF;

word $1o:= INT\_TO\_WORD(1);$ counter:= counter+1;

## 1. Gate\_Up

## Локальные переменные:

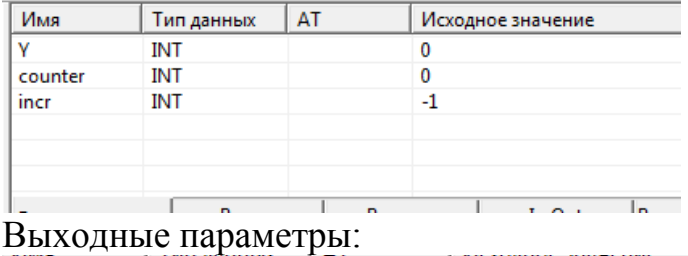

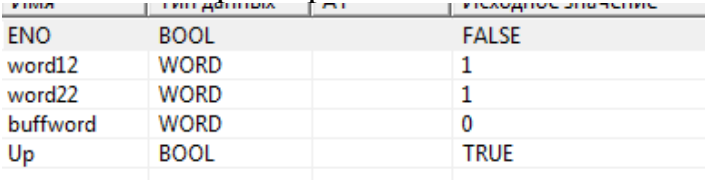

#### IF(counter=25) THEN

IF( $Y \leq -250$ ) THEN  $\text{incr} := 1$ ; Up:= FALSE; END\_IF;  $IF(Y>=20) THEN$  $incr:= -1$ ;  $Up:= True$ ; END\_IF; word22:=  $INT\_TO\_WORD(Y)$ ; buffword:=  $INT\_TO\_WORD(Y^*(-1))$ ; Y:=Y+incr; counter:=0; END\_IF;

word12:= INT\_TO\_WORD(1); counter:= counter+1;